# **LazyMines**

Lorens Younes

Copyright © Copyright©1994-1995 Lorens Younes

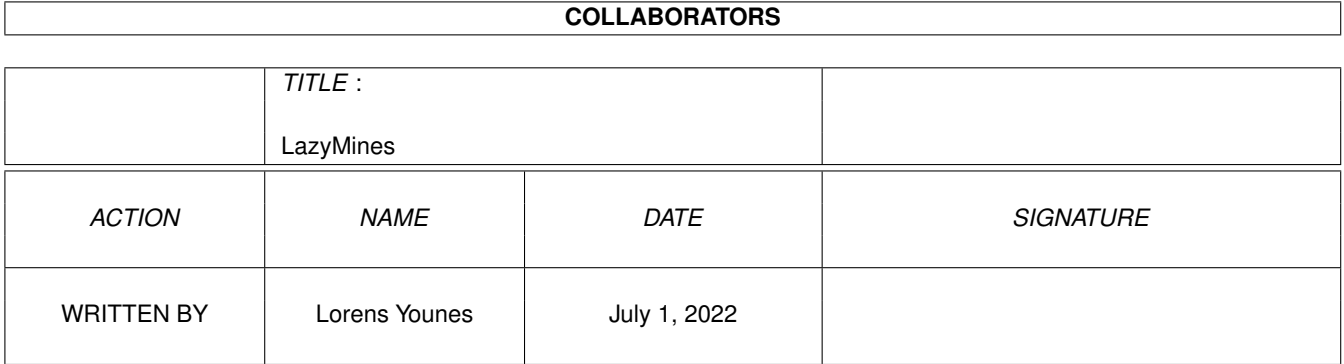

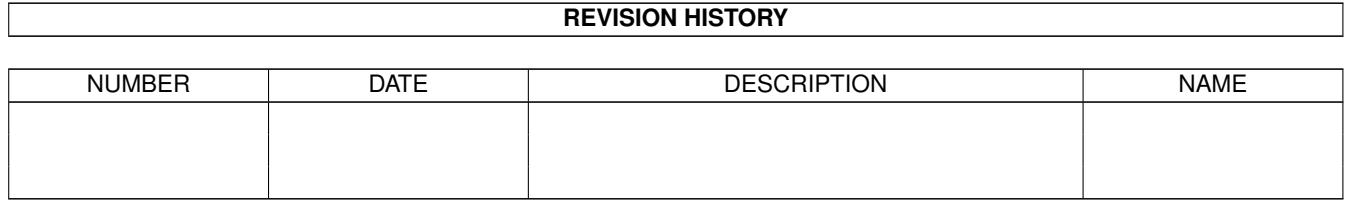

# **Contents**

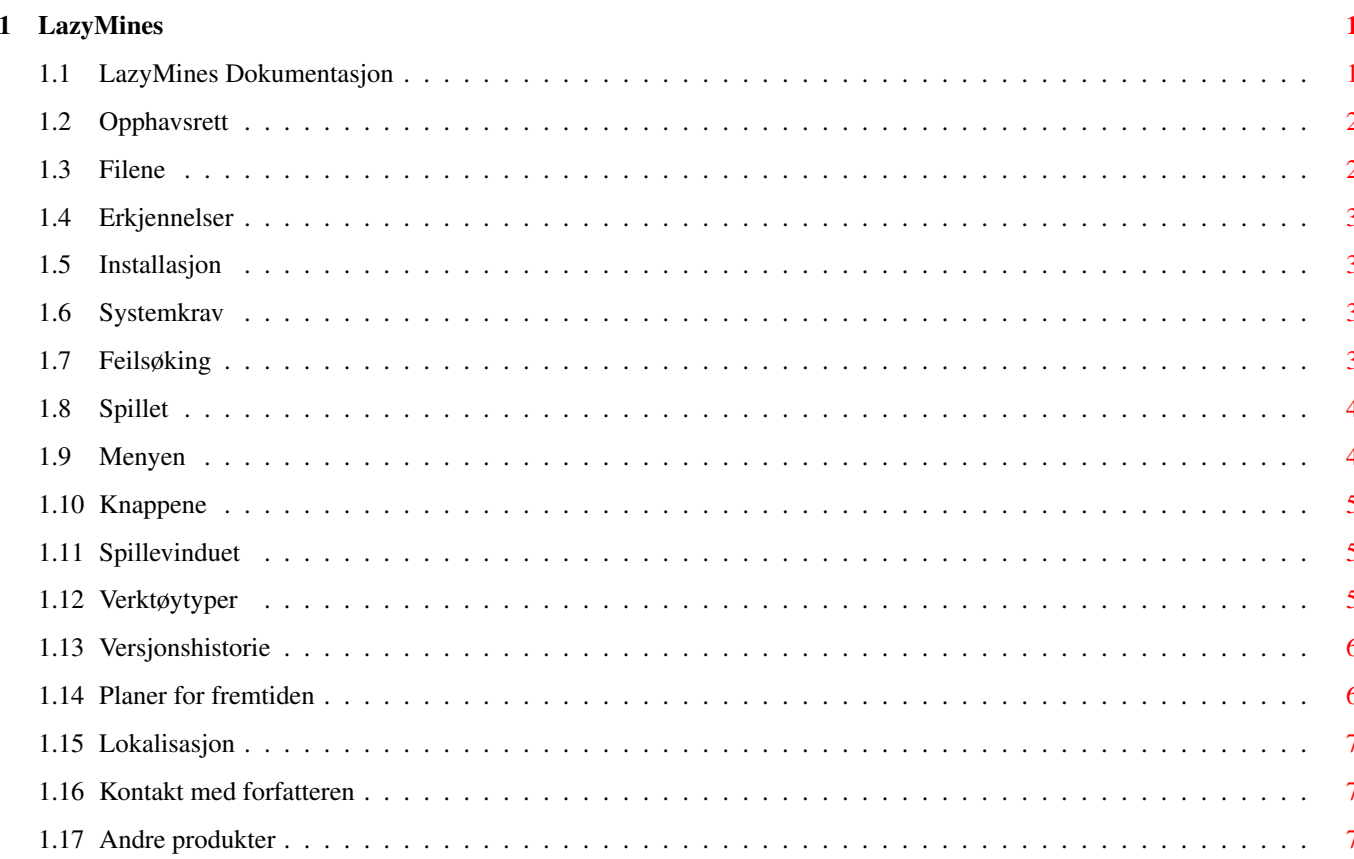

## <span id="page-4-0"></span>**Chapter 1**

## **LazyMines**

## <span id="page-4-1"></span>**1.1 LazyMines Dokumentasjon**

Velkommen til LazyMines - det mest komplette minerydderspillet for  $\leftarrow$ Amiga! Opphavsrett Erkjennelser -------------------------- Installasjon Systemkrav Feilsøking -------------------------- Spillet Menyene Knappene Spillevinduet Verktøytyper -------------------------- Versjonshistorie Planer for fremtiden -------------------------- Lokalisering Kontakting av forfatteren Hvis du liker LazyMines ønsker du kanskje å se mine øvrige produkter .

## <span id="page-5-0"></span>**1.2 Opphavsrett**

LazyMines, LazyMines.info, den svenske katalogen og ← dokumentasjonen, den engelske dokumentasjonen, installasjonsskriptet og convscorefile er Copyright © 1994-1995 Lorens Younes.

LazyMines.guide.info (MagicWB-stil) av Martin Huttenloher (fra hans fantastiske MagicWB-pakke).

Norsk katalog av Lars Christian Schreiner. Polsk katalog av Piotr Grygiel.

Dette programmet kan fritt distribueres i ikke-kommersiell øyemed, såfremt de inkluderte

> filene ikke separeres eller modifiseres.

DENNE PROGRAMVARE TILBYS "SOM DEN ER." FORFATTEREN GIR INGEN GARANTI ELLER GARANTITILSAGN, HVERKEN DIREKTE ELLER INDIREKTE, NÅR DET GJELDER PRODUKTET SOM ER BESKREVET I DETTE DOKUMENT, DETS FUNKSJON, KOMPATIBILITET ELLER TILGJENGELIGHET. FORFATTEREN GARANTERER IKKE UNDER NOEN OMSTENDIGHETER FOR DIREKTE, INDIREKTE ELLER TILFELDIGE SKADER SOM HAR EN DIREKTE SAMMENHENG MED KRAV SOM OPPSTÅR PÅ GRUNNLAG AV FREMSTILLINGEN I DETTE DOKUMENT, SELV IKKE DERSOM DET UTTRYKKELIG BLE GJORT OPPMERKSOM PÅ MULIGHETEN FOR SLIKE SKADER.

## <span id="page-5-1"></span>**1.3 Filene**

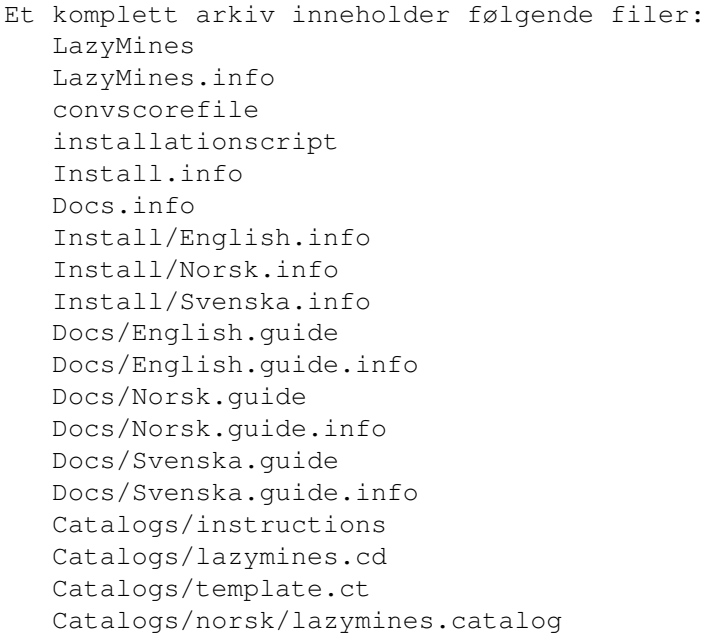

```
Catalogs/polski/lazymines.catalog
Catalogs/svenska/lazymines.catalog
misc/LazyMines.info
misc/LazyMines.guide.info
misc/palette.ilbm
misc/palette3.0
```
## <span id="page-6-0"></span>**1.4 Erkjennelser**

Dette programmet er tilegnet Odd Möller, en stor inspirasjonskilde for meg.

#### <span id="page-6-1"></span>**1.5 Installasjon**

For å installere LazyMines fra grunnen eller for å oppdatere en eldre versjon, kjør installasjonsskriptet. (Dette skriptet krever at Commodores Installer er tilgjengelig. Hvis du ikke har denne, kan den finnes på aminet).

Hvis du oppdaterer fra en tidligere versjon enn 3.0, vil din gamle rekordfil automatisk konverteres til en ny.

Hvis du velger å installere MagicWB-ikonene uten å ha MagicWB installert, kan du likevel få dem til å se bra ut. Dette krever at du minst har en 8-fargers Workbench-skjerm, og at du leser inn den rette paletten med 'Palette' preferanse-editoren. Paletten kan finnes i misc-skuffen (en for 2.x og en for 3.x).

### <span id="page-6-2"></span>**1.6 Systemkrav**

LazyMines vil kjøre på enhver Amiga med AmigaOS 2.0 eller bedre ( ← ihvertfall

håper jeg det).

Hvis du har AmigaOS 2.1 eller bedre, vil LazyMines forsøke å bruke det

språket som er valgt i 'Locale' preferanse-editoren.

For å få mest ut av LazyMines (dvs. fargerik grafikk) trenger du minst AmigaOS 3.0.

## <span id="page-6-3"></span>**1.7 Feilsøking**

Hvis du får meldingen "Skjermen er for liten!" når du kjører LazyMines, bruker du enten en for stor skjermskrifttype, eller så forsøker du å kjøre LazyMines på en for liten offentlig skjerm. LazyMines garanteres åpnet på en 640x200 skjerm med en skjermskrifttype av fornuftig størrelse.

Når det ikke finnes noen offentlige skjermer vil du få meldingen "Kunne ikke låse offentlig skjerm!"

Hvis du får en melding om åpning av biblioteksfiler (.library), forsikre deg om at du har minst versjon 37 av systemets biblioteksfiler.

Alle andre meldinger har mest sannsynlig sin årsak i mangel på minne. Disse skal vanligvis ikke vise seg.

## <span id="page-7-0"></span>**1.8 Spillet**

Din oppgave er å rydde et minefelt. Du kan enten velge å rydde ← hele feltet, eller kun en vei fra det øverste venstre hjørnet til det nederste høyre hjørnet.

Bruk den venstre musknappen for å åpne en celle. Bruk den høyre musknappen for å låse en ulåst celle. Ved å trykke den høyre knappen over en låst celle vil du fjerne låsen (hvis du har valgt advarsler fra

Innstillinger

menyen vil dette plassere en advarsel på den cellen istedet. Trykk en gang til for å fjerne advarselen også). Bruk begge (venstre og høyre) musknappene for å åpne alle celler rundt cellen du klikker på. Dette vil også få spillet til å plassere flagg på celler som åpenbart må være miner.

#### <span id="page-7-1"></span>**1.9 Menyen**

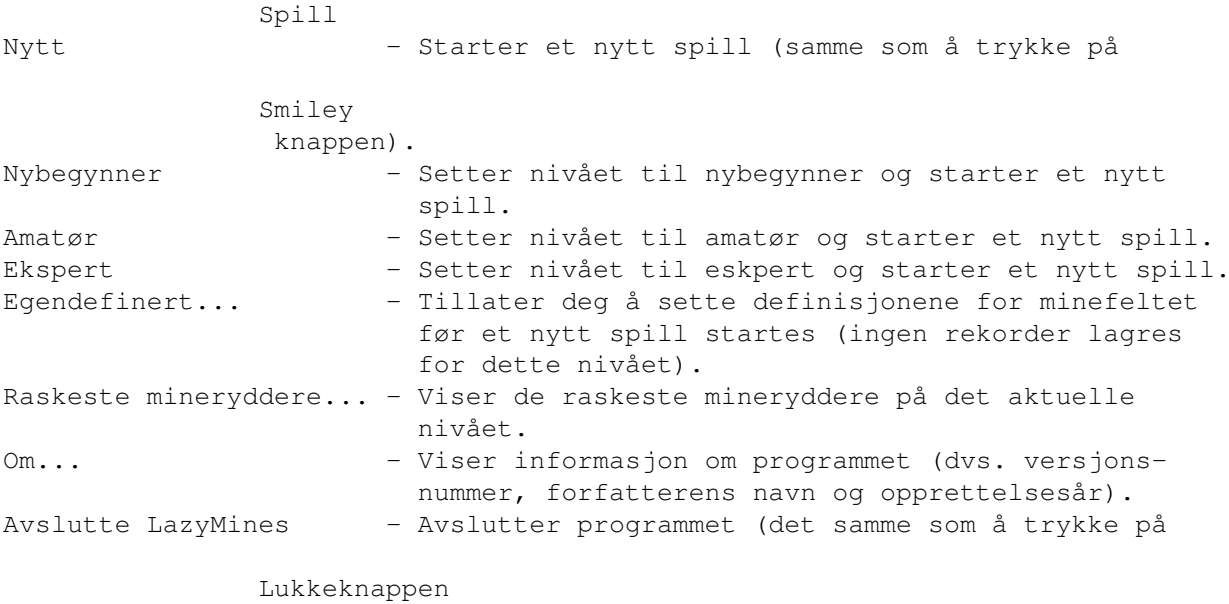

).

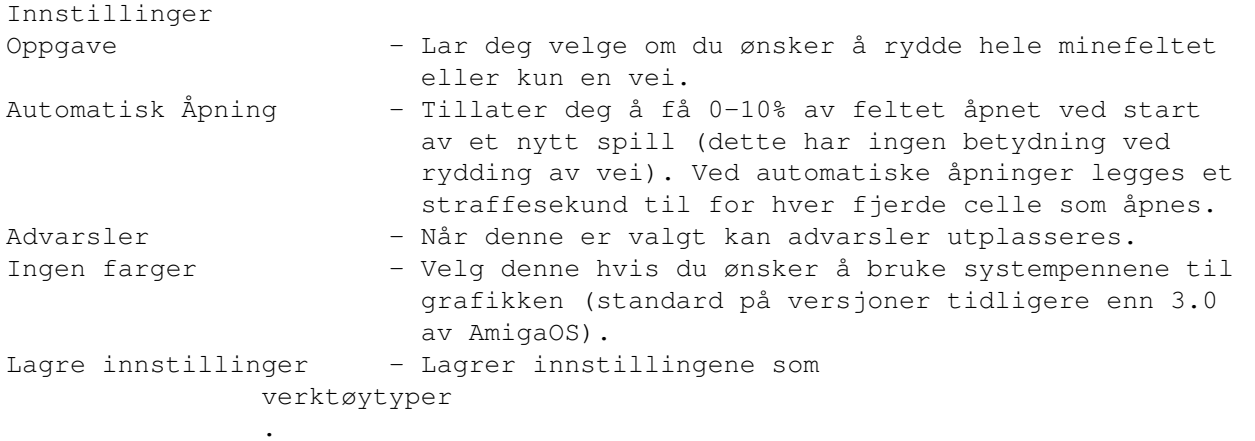

## <span id="page-8-0"></span>**1.10 Knappene**

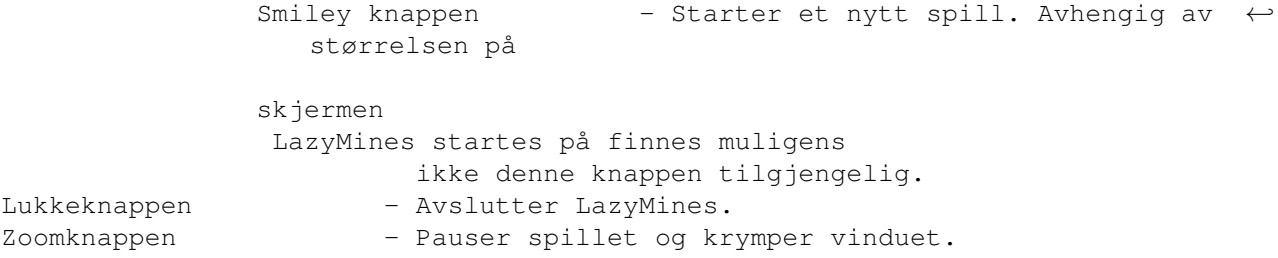

## <span id="page-8-1"></span>**1.11 Spillevinduet**

Avhengig av størrelsen på skjermen du åpner LazyMines på, vil spillevinduet kunne se forskjellig ut. Hvis skjermen er liten, vil klokken og flaggtelleren vises i tittellinjen på vinduet, og ingen smiley-knapp vises. I motsatt fall får du pene digitalt utseende tellere. Telleren til venstre er flaggtelleren, og den til høyre er klokken.

LazyMines vil bruke systemskrifttypen satt i "Font" preferanse-editoren. Hvis denne er for stor, vil LazyMines falle tilbake på topaz8 istedet.

## <span id="page-8-2"></span>**1.12 Verktøytyper**

Følgende verktøytyper gjenkjennes av LazyMines:

PUBSCREEN=<navn på offentlig skjerm> Bruk denne for å åpne vinduet på en bestemt offentlig skjerm (hvis ingen skjerm med dette navnet finnes, brukes standardskjermen).

LEFT=<venstre kant på spillevinduet> TOP=<øvre kant på spillevinduet> Disse verktøytypene brukes for å bestemme plasseringen av spillevinduet ved oppstart.

LEVEL=<Novice, Amateur, Expert eller Optional> Bruk denne for å velge startnivået.

OPTIONALROWS=<antall rekker for egendefinert nivå> OPTIONALCOLS=<antall kolonner for egendefinert nivå> OPTIONALMINES=<antall miner for egendefinert nivå> Disse verktøytypene setter oppstartsverdiene for det egendefinerte nivået.

TASK=<All eller Path> Setter oppgavetypen ved oppstart.

AUTOOPEN=<0-10> Oppstartsverdi for automatisk åpning.

WARNINGS, NOCOLORS Disse verktøytypene aktiverer de tilsvarende menyvalg i Innstillinger menyen ved oppstart.

## <span id="page-9-0"></span>**1.13 Versjonshistorie**

```
v1.0 (94-04-21) Første offentlige utgivelse.
v2.0 (94-08-27) LazyMines vil nå tilpasse grafikken etter størrelsen på
                skjermen.
                La til klokke og rekorder.
                Nå med tre vanskelighetsgrader.
                La til Lagre innstillinger i Instillinger-menyen.
                Lokaliserte LazyMines.
                Forbedret grafikken.
v2.1 (94-12-03) Lagrer ti rekorder for hver vanskelighetsgrad.
                Nå med installasjonsskript for Commodores 'Installer'.
v2.2 (94-12-31) LazyMines bruker nå timer.device for klokken.
v2.3 (95-02-08) Nå virker virkelig PUBSCREEN verktøytypen!
v3.0 (95-05-23) Skalerbar grafikk.
                Mulighet for å bruke systempenner for grafikk.
                Smiley knapp for starting av nytt spill.
                La til zoomknapp, som pauser et spill.
                Penere dialogvinduer som ikke stopper klokken.
                Reintroduksjon av smartere automatisk åpning.
                Egendefinert nivå.
                Iterative avsøkningsalgoritmer gjør programmet mer stabilt
                (raskere?).
                Verktøytyper for å lagre posisjonen på spillevinduet.
                Nå med mulighet for å rydde vei.
```
### <span id="page-9-1"></span>**1.14 Planer for fremtiden**

- Skrive flere kataloger

```
(hvis du hjelper meg).
```
- Legge til "online-hjelp".
- La brukeren velge farger for grafikken.
- Muliggjøre HOTKEYS selv med høyre musknapp fanget.

## <span id="page-10-0"></span>**1.15 Lokalisasjon**

LazyMines er lokalisert, så hvis du har AmigaOS 2.1 eller bedre vil LazyMines forsøke å bruke det språket du har valgt i "Locale" preferanseeditoren. Hvis ingen katalog for ditt språk finnes, vil engelsk brukes som standard.

Siden jeg ikke er spesielt god i språk, har jeg kun skrevet en ekstra katalog (den svenske). Istedet har jeg inkludert noen filer som gjør at du enkelt kan få LazyMines til å understøtte også ditt språk. Les Catalogs/instructions for mer informasjon.

### <span id="page-10-1"></span>**1.16 Kontakt med forfatteren**

Dersom du oppdager bugs, vennligst gjør meg oppmerksom på dette. Også om du har forslag til forbedringer, om du har skrevet oversettelsesfiler eller om du bare vil si hvor bra programmet er, så vil jeg sette pris på å høre fra deg.

Dette er hvor du kan nå meg: e-mail: d93-hyo@nada.kth.se s-mail: Sandkullsvägen 16, 163 57 Spånga, Sweden

Du er også velkommen til å besøke min hjemmeside: http://www.nada.kth.se/~d93-hyo/

## <span id="page-10-2"></span>**1.17 Andre produkter**

ASokoban v2.3 Det berømte lagerarbeiderspillet. Inkluderer:

- 85 vanskelige nivåer.
- En rekord for hvert nivå.
- Angre, gjem, tilbakestill, hente og lagre funksjoner.
- Skrifttypefølsom grafikk.
- AmigaGuide dokumentasjon.
- Installasjonsskript.
- Støtte for locale.library (5 språk inkludert).
- Mulighet for å åpnes på en valgfri offentlig skjerm.
- Ikoner i både MagicWB- og standardstil.

NewMasterMind v1.1

- Et fargerikt MasterMind spill. Inkluderer:
	- Menneske eller maskin som motstander.
	- Regeldifferensiering for barn og voksne.
- 4, 6 eller 8 farger.
- Skrifttypefølsom grafikk.
- AmigaGuide dokumentasjon.
- Installasjonsskript.
- Støtte for locale.library (3 språk inkludert).
- Mulighet for å åpnes på en valgfri offentlig skjerm.
- Ikoner i både MagicWB- og standardstil.

Yahzee v2.3

Sannsynligvis det beste frie Yatzyspillet som er tilgjengelig. Inkluderer:

- 1 til 6 spillere.
- Amerikansk og Tradisjonell poengberegningsmetode.
- Maxi og originalyatzy.
- 10 rekorder for hver spilltype.
- Skrifttypefølsom grafikk.
- AmigaGuide dokumentasjon.
- Installasjonsskript.
- Støtte for locale.library (8 språk inkludert).
- Mulighet for å åpnes på en valgfri offentlig skjerm.
- Ikoner i både MagicWB- og standardstil.